# **724 Access Downtime Viewer**

*724Access Viewer* is the application used to access and view a specific patient's medical record during downtime. The information is available only on designated computer(s) on each unit.

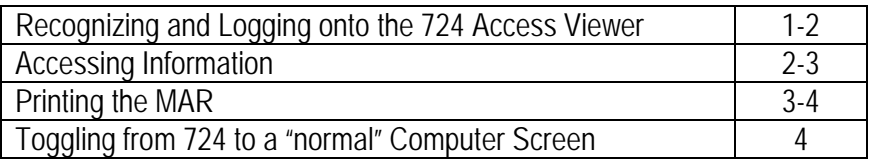

#### **Recognizing Which Computer Has 724 on it**

Computers with 724 on them will have a sticker on the top of the monitor indicating the computer is a 724 computer.

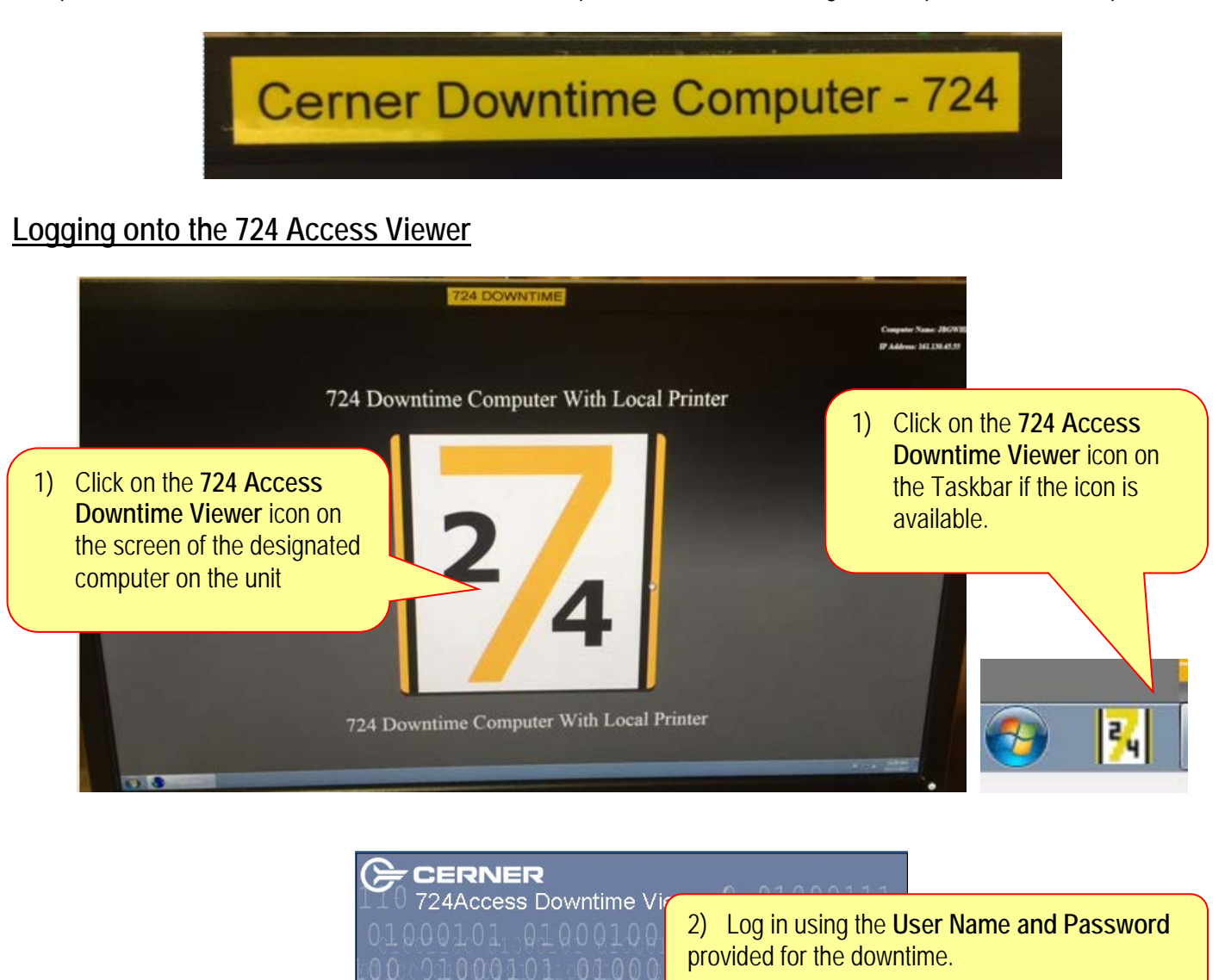

Cancel

er Corporation of Kansas City, Missouri, USA. Unauthorized us<br>gram may result in severe civil and criminal penalties. Further i

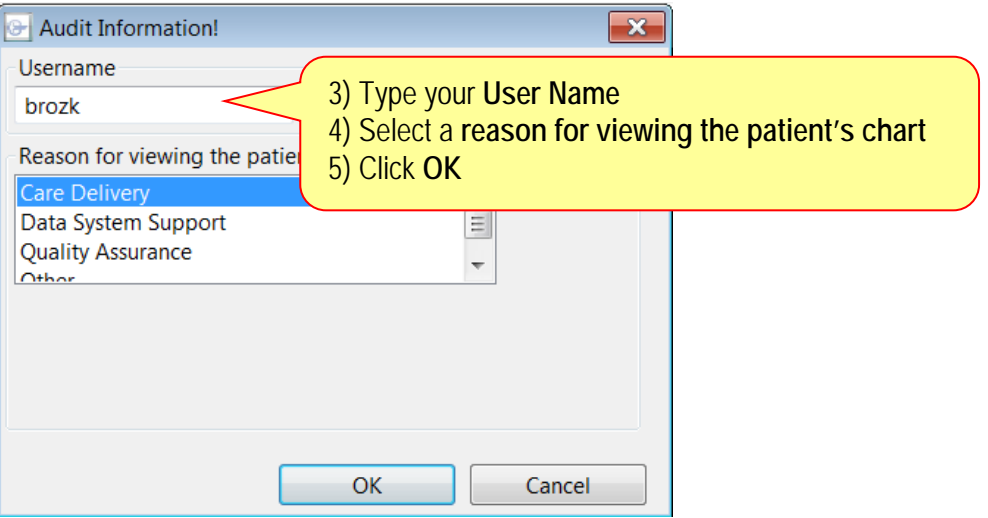

### **Accessing Information**

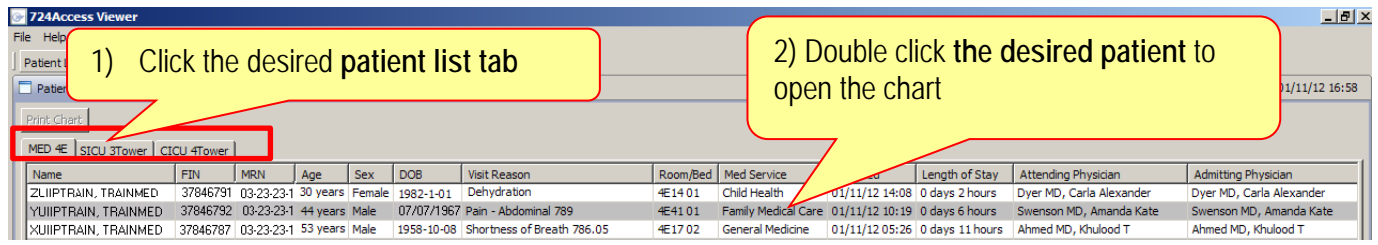

#### **NOTE:**

- If the patient was **in your unit** prior to the downtime, the patient will be listed on your unit's tab.
- If the patient was **NOT** in your unit prior to the downtime but was transferred from another unit to your unit after the downtime occurred the patient will be found on the tab of the unit they were in prior to the downtime or you can search for the patient using the Patient Search feature.

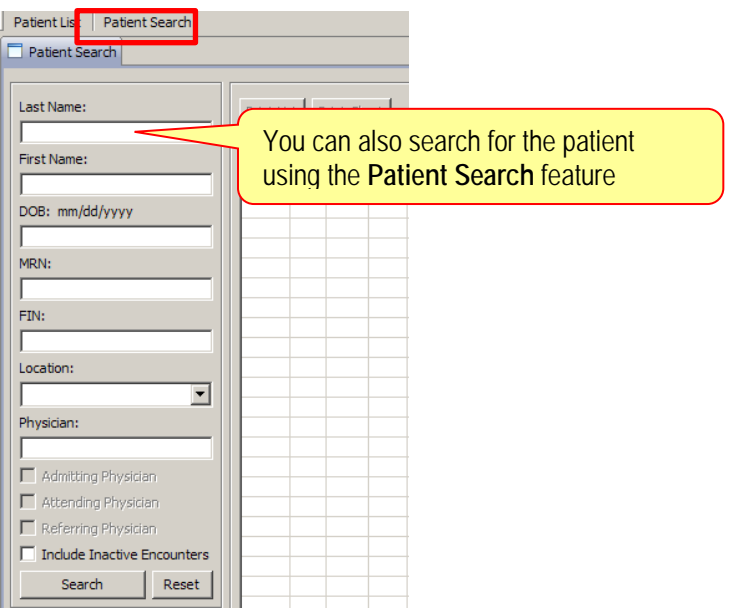

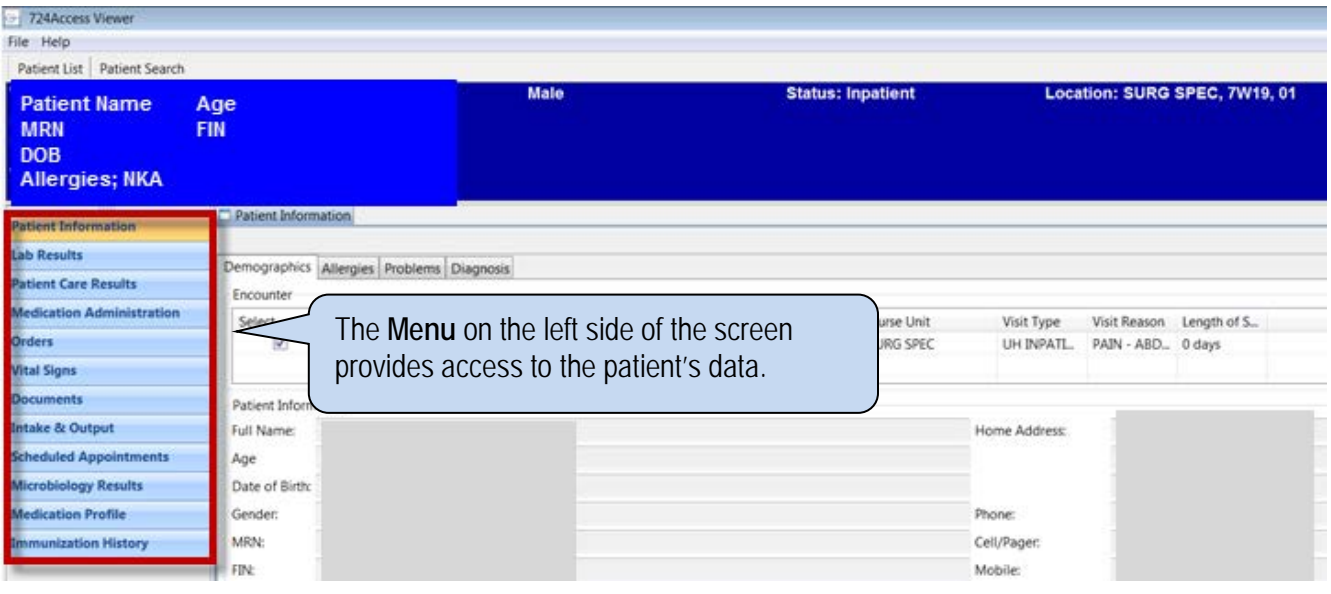

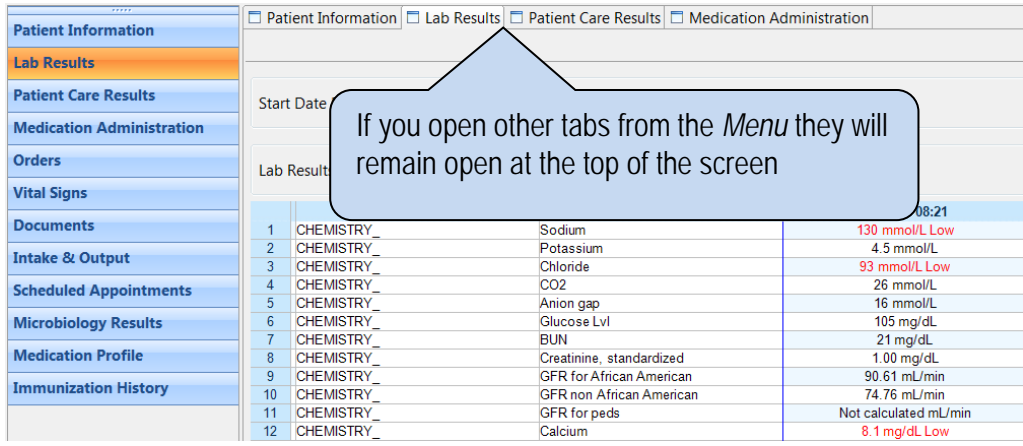

# **Printing the MAR**

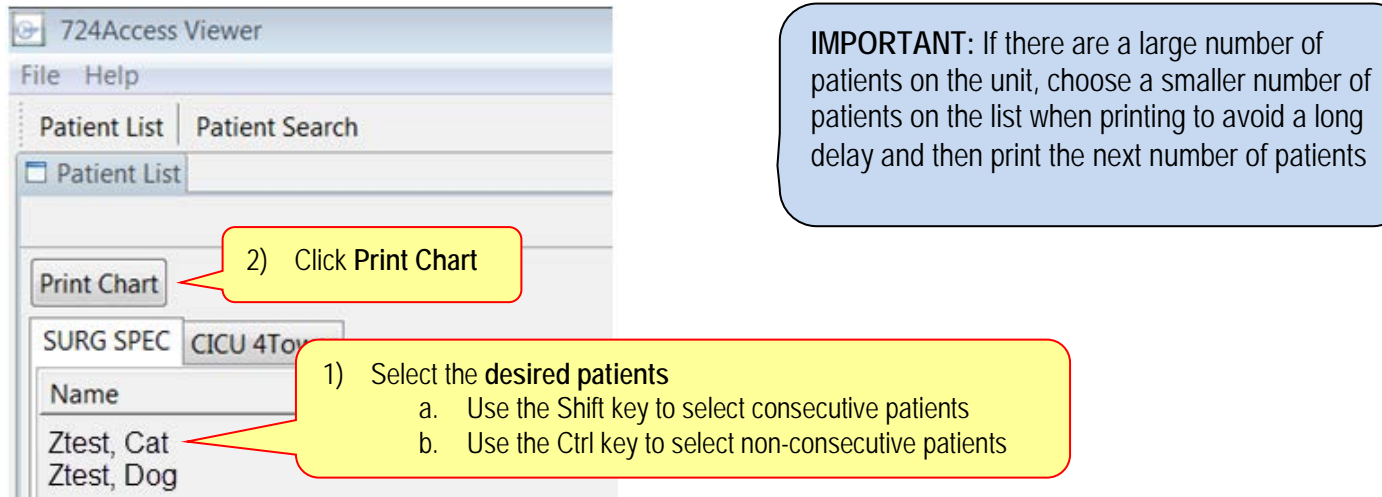

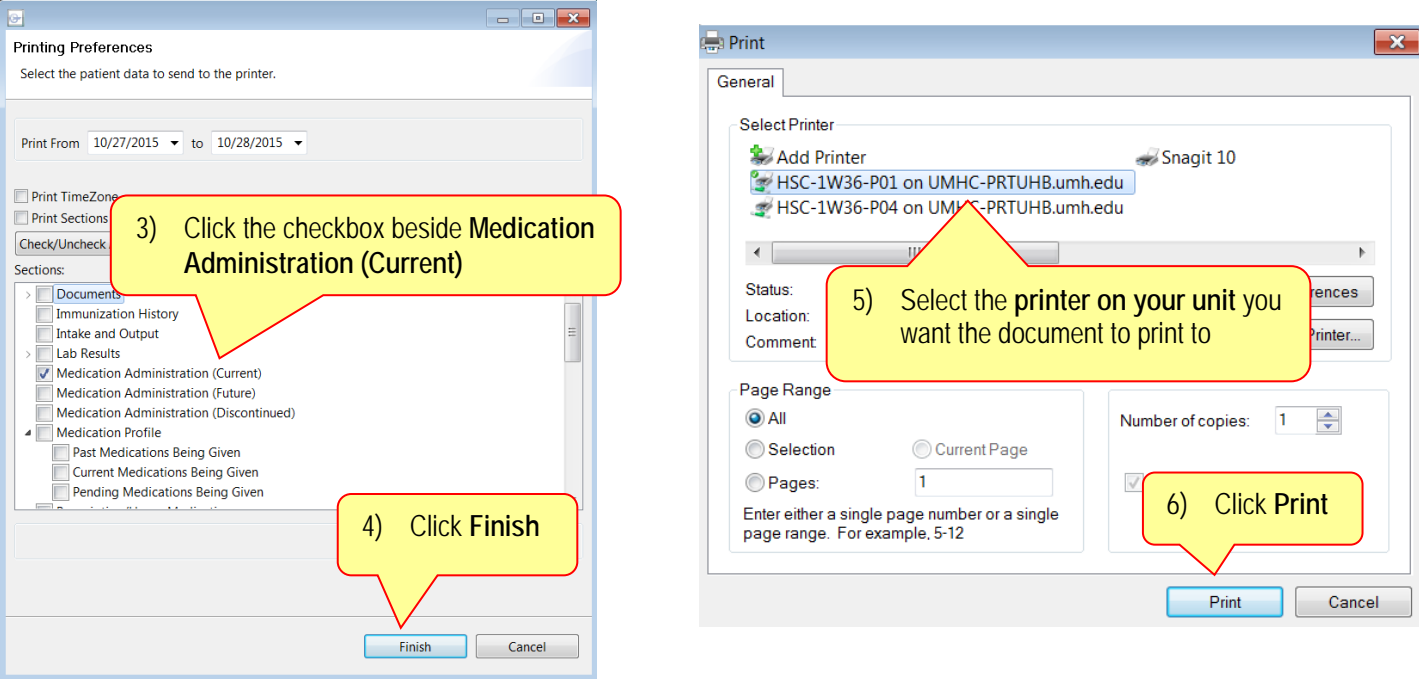

## **Toggling from 724 to a "Normal" Computer Screen**

If a computer is set up as a 724 machine but can also be used as a "normal" computer to get to PowerChart and other applications it will have a toggle switch. Press the toggle switch to move from 724 to the "normal" computer screen or to access 724 if the machine is being used as a regular PC.

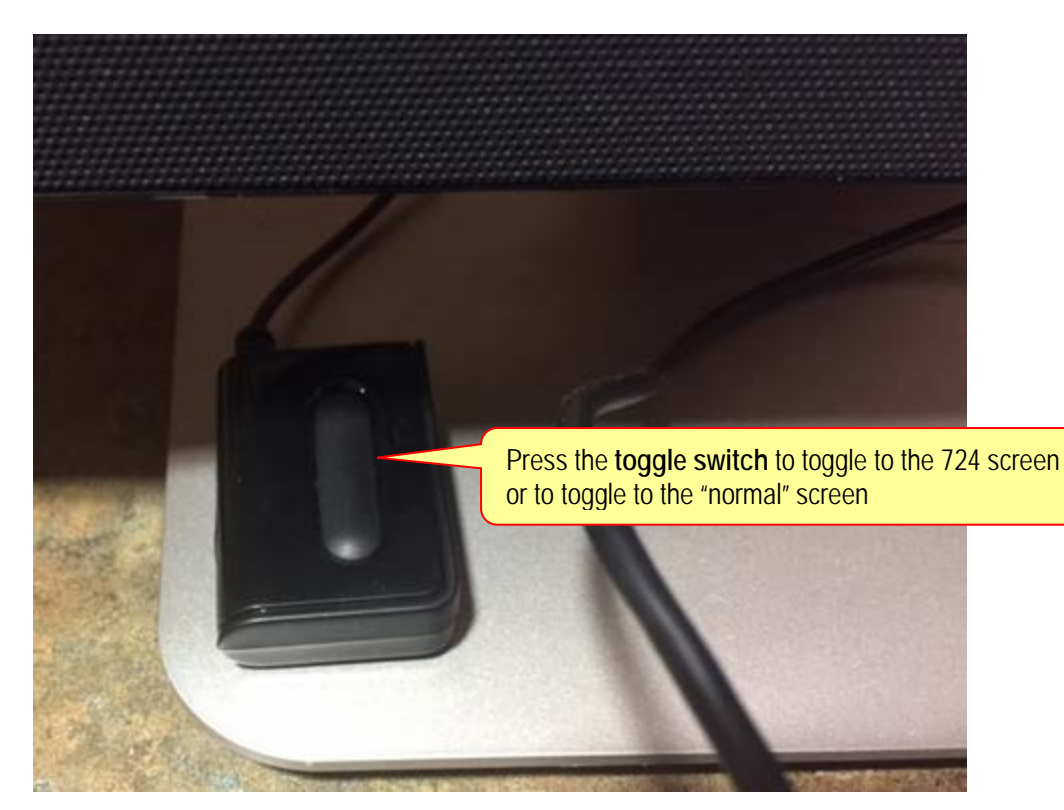